## **How to compile FFmpeg on CentOS, Fedora or RHEL**

**Author :** Dan Nanni

**Categories :** [Audio](http://ask.xmodulo.com/category/audio), [CentOS,](http://ask.xmodulo.com/category/centos) [Fedora](http://ask.xmodulo.com/category/fedora), [Video](http://ask.xmodulo.com/category/video)

**Tagged as :** [ffmpeg](http://ask.xmodulo.com/tag/ffmpeg)

**Question:** How can I compile and build FFmpeg on CentOS, Fedora or RHEL?

If you want to use FFmpeg on RPM-based Linux, you can install [pre-built FFmpeg package](http://xmodulo.com/2013/06/how-to-install-ffmpeg-on-linux.html) by using yum package manager after enabling additional third-party repositories. However, the version of FFmpeg included in such repositories is typically outdated. If you want to try FFmpeg's bleeding edge features, you probably want to build FFmpeg yourself from its source.

Here is **how to compile FFmpeg on CentOS, Fedora or RHEL**.

On CentOS, enable [RPM Fusion](http://xmodulo.com/2013/06/how-to-install-rpm-fusion-on-fedora.html) and [EPEL](http://xmodulo.com/2013/03/how-to-set-up-epel-repository-on-centos.html) repositories first. On Fedora, enable [RPM Fusion](http://xmodulo.com/2013/06/how-to-install-rpm-fusion-on-fedora.html) first.

Go ahead and install all the packages required to build FFmpeg as follows. Note that depending on which libraries you want to enable, you may need to install additional packages.

\$ sudo yum install gcc-c++ make yasm pkgconfig libXext-devel libXfixes-devel x264-devel zlib-devel

Next, download FFmpeg code, and compile it as follows.

 \$ wget http://ffmpeg.org/releases/ffmpeg-2.3.3.tar.bz2 \$ tar xvfvj ffmpeg-2.3.3.tar.bz2 \$ cd ffmpeg-2.3.3 \$ ./configure --enable-shared --enable-nonfree --enable-gpl --enable-decoder=aac --enable-libx264 --enabledemuxer=mov --enable-x11grab --enable-zlib --enable-protocol=http --enable-filter=aformat --enablefilter=volume --enable-filter=aresample \$ make

Finally, install FFmpeg on your system.

\$ sudo make install

Verify the installation by running ffmpeg command without any option.

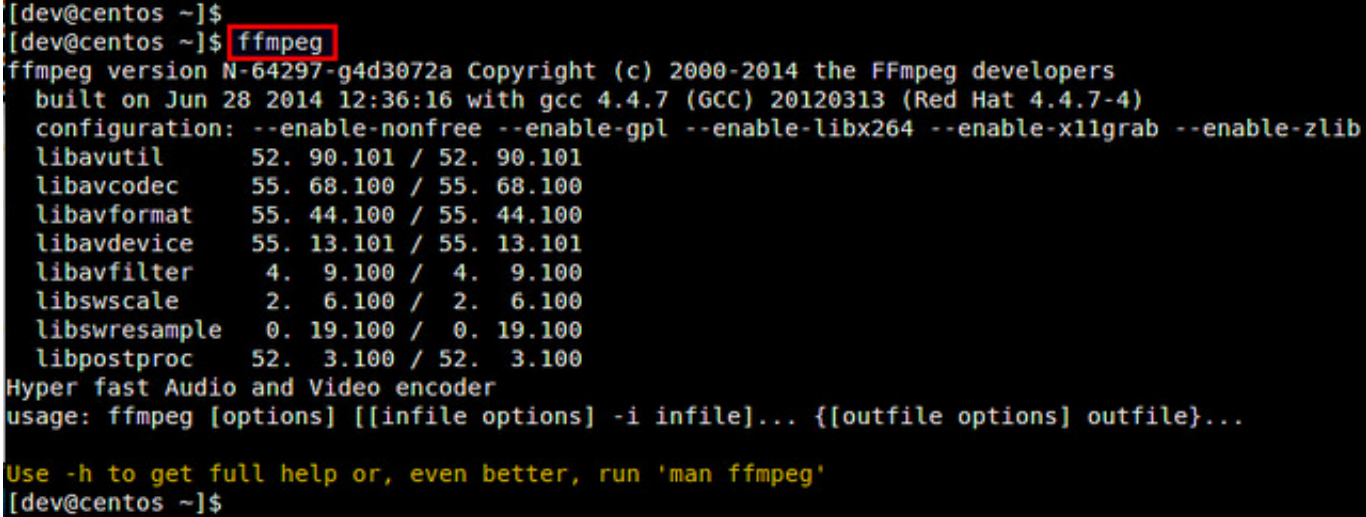

## **Troubleshooting during FFmpeg Installation**

1. If you encounter the following error, install yasm package. Note that on CentOS, you first need to [set up](http://xmodulo.com/2013/03/how-to-set-up-epel-repository-on-centos.html) [EPEL repository](http://xmodulo.com/2013/03/how-to-set-up-epel-repository-on-centos.html) before.

yasm/nasm not found or too old

Use yum package manager to install the package as follows.

\$ sudo yum install yasm

2. If you encounter the error below, install  $x264$  development package. You need to enable [RPM Fusion](http://xmodulo.com/2013/06/how-to-install-rpm-fusion-on-fedora.html) repository first.

ERROR: libx264 not found

Use yum command to install the necessary package as follows.

\$ sudo yum install x264-devel

3. If you get the error below, install libXext development package with yum command.

ERROR: Xext not found

## \$ sudo yum install libXext-devel

4. If you get the error below, install libXfixes development package with yum command.

ERROR: Xfixes not found

\$ sudo yum install libXfixes-devel

This article was originally published at [Ask Xmodulo](http://ask.xmodulo.com/) under the [Creative Commons Attribution-ShareAlike 3.0 Unported](http://creativecommons.org/licenses/by-sa/3.0/deed.en_US) [License.](http://creativecommons.org/licenses/by-sa/3.0/deed.en_US)